## **Rótulo**

Um rótulo é um texto ou uma imagem inserido no corpo da página principal, entre as atividades e materiais. Normalmente é utilizado para criar subtítulos na página do curso.

Para criar um Rótulo entre no curso que deseja criá-lo e clique em "Ativar edição" (no canto superior esquerdo).

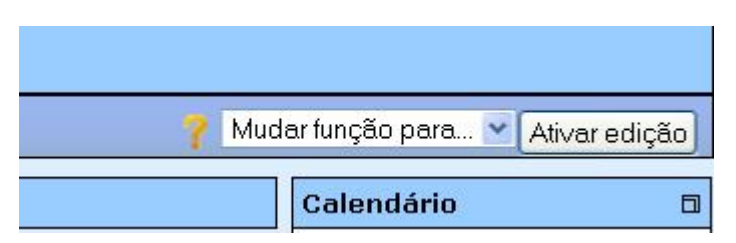

Após clicar em "Ativar edição" a tela ficará conforme a figura abaixo.

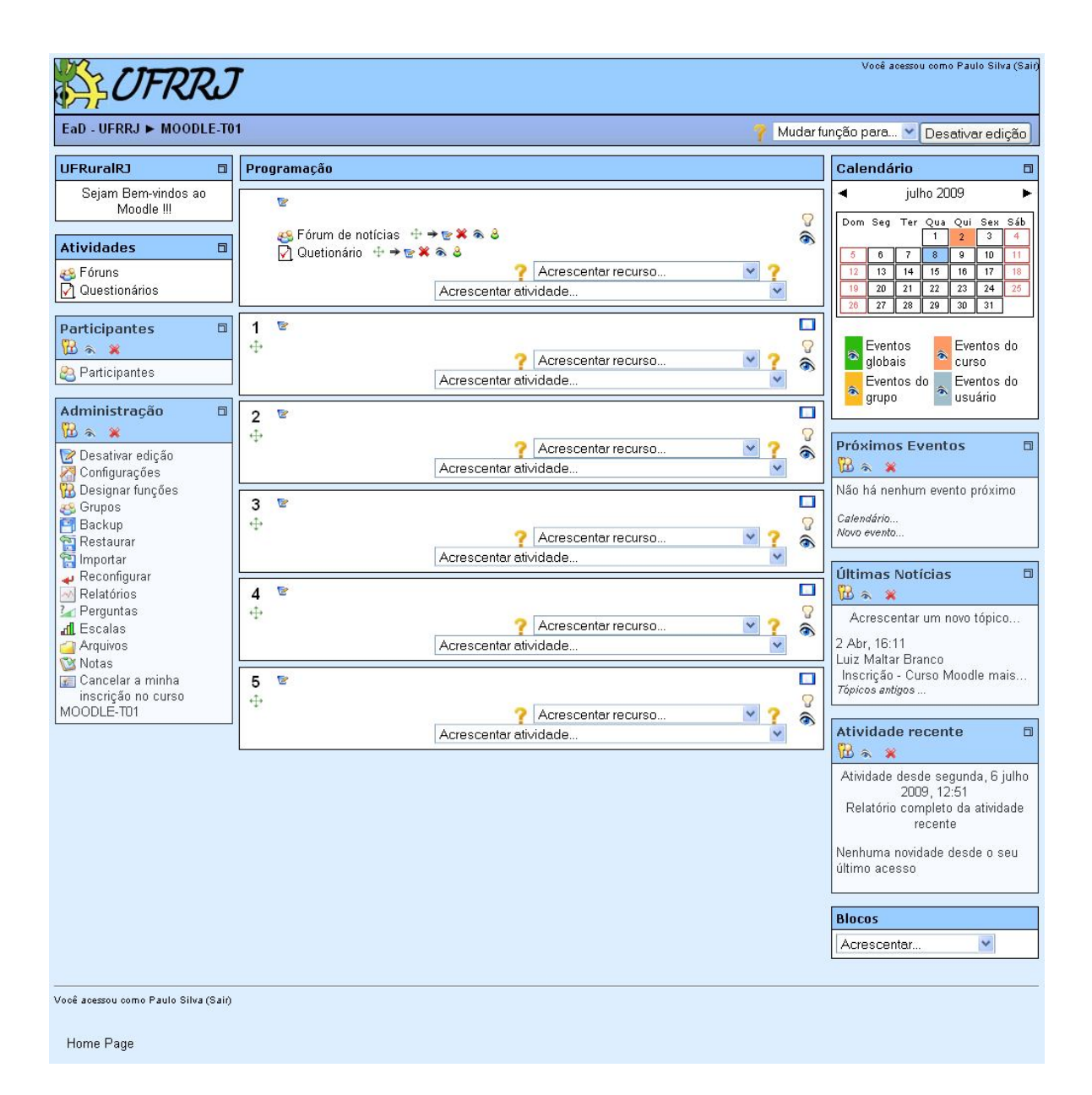

Em "Acrescentar recurso" escolha a opção "Inserir rótulo".

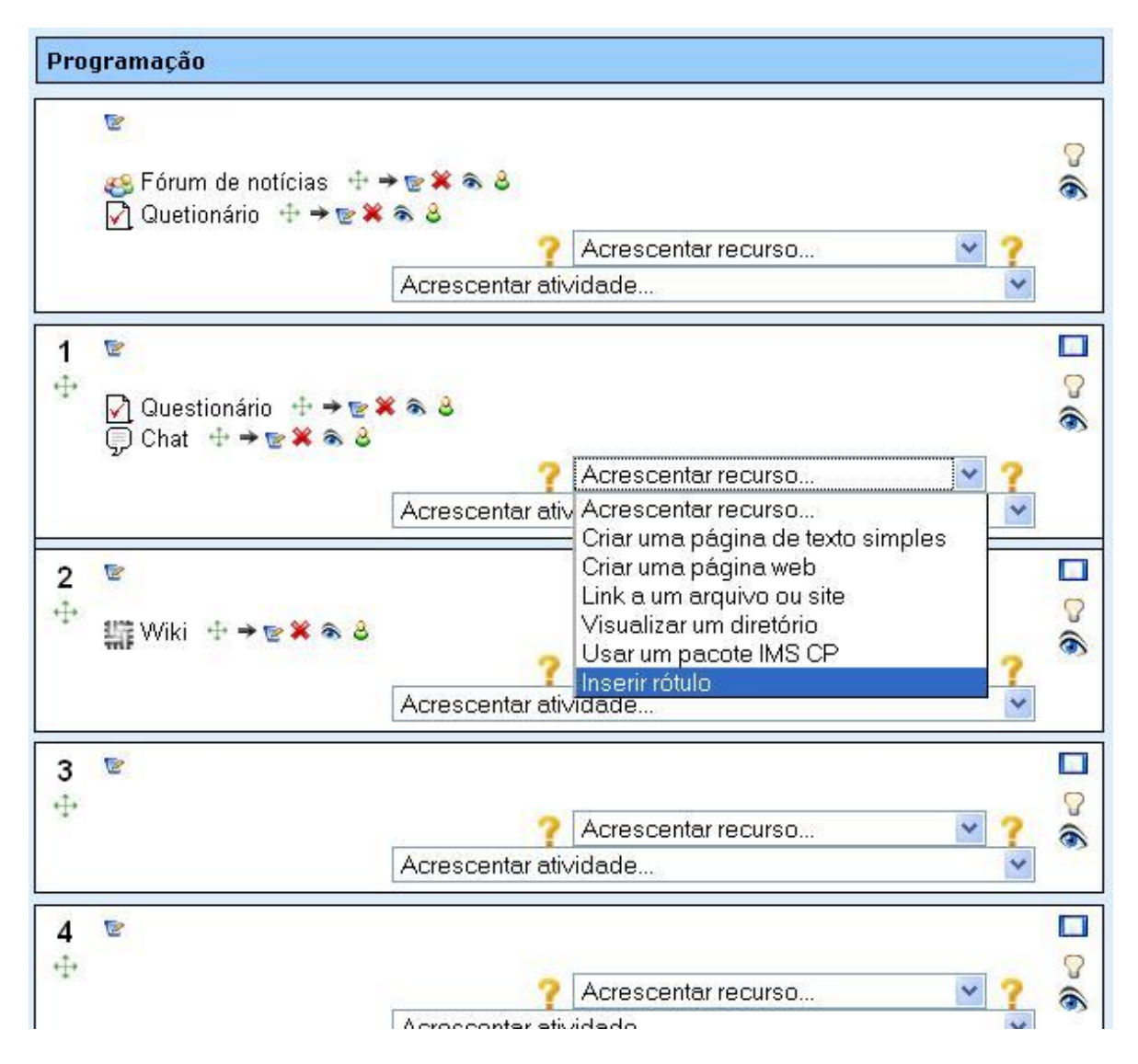

Após clicar em "Inserir rótulo" você será direcionado para a página de configuração.

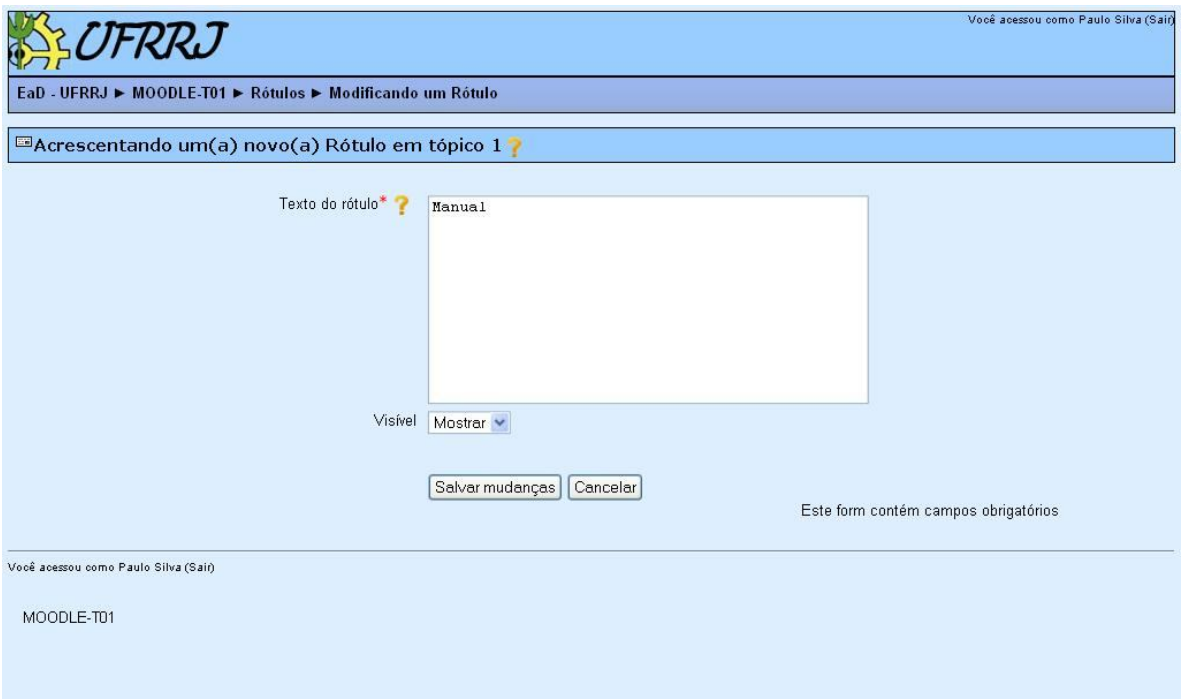

Em "Texto do rótulo" digite o nome do Rótulo. Após a esse procedimento clique em "Salvar mudanças" para finalizar a criação de Rótulo.